# **SIEMENS**

**SINAMICS V20** 变频器简明操作说明

此文档仅提供安装调试 SINAMICS V20 变频器的基本安装和调试信息。更多信息, 参见 SINAMICS V20 变频器《操作说明》。

**SINAMICS V20 Converter Compact Operating Instructions**

This document only provides basic installation and commissioning information of the SINAMICS V20 converter. For more information, see the *SINAMICS V20 Converter Operating Instructions.*

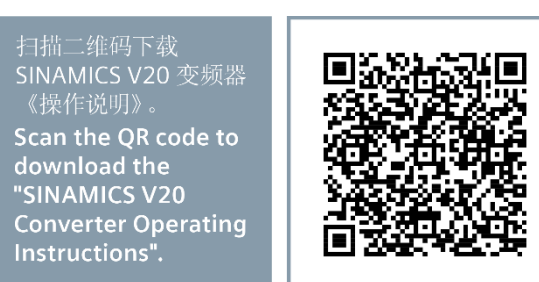

# 钻孔图 **Drill pattern**

<sup>)</sup>控制柜内安装FSAA/FSAB,仪需钻这两个孔即可。When mounting an FSAA/FSAB in a control cabinet, drill these two holes only. 2) 仅限于穿墙式安装。 For push-through mounting only.

标准接线下可以选择下面的连接宏。连接宏缺省值为"Cn000", 即连接宏0。 Select the following connection macros for standard wiring arrangements. The default connection macro is "Cn000" (connection macro 0).

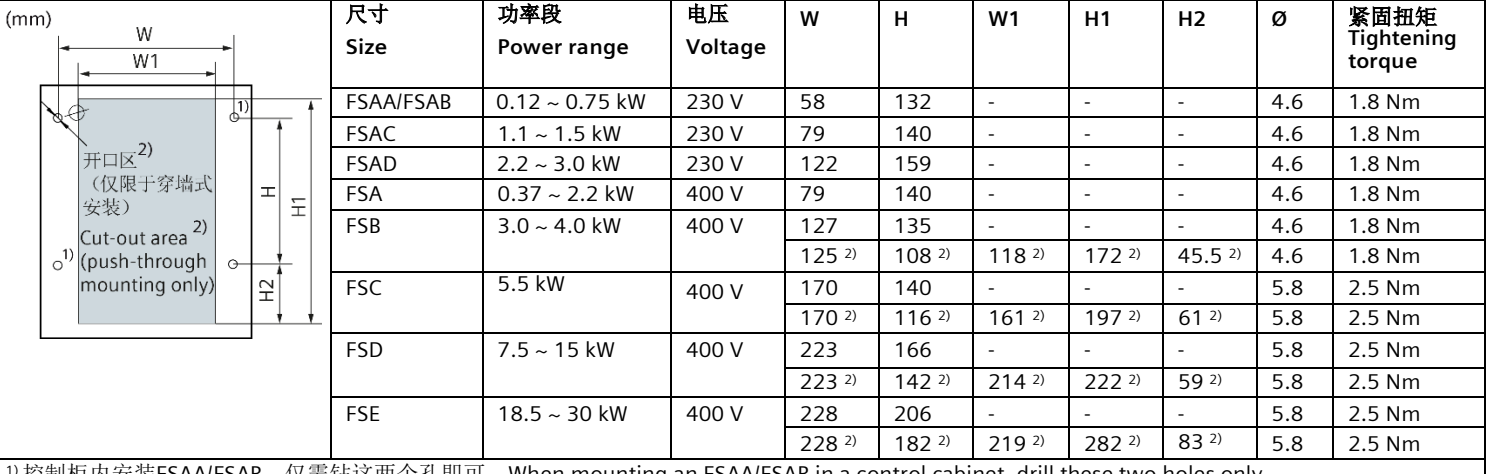

<u>03/2021 - محمد الاستقلال المستقلة المستقلة المستقلة المستقلة المستقلة المستقلة المستقلة المستقلة المستقلة ال</u>

右图是所有连接宏 PNP 模式下的通用接线方式。PNP 和 NPN 型控制均可通过相同的参数实现。用户可将数字量输入 公共端子(DIC)接至24V以切换到 NPN 控制模式。除了模拟量输出(AO1), 数字量输出1(DO1)和数字量输 出 2 (DO2), 其他端子在不同连接宏中的信号功能都略有不同。详细的区别, 见下表。

# **BOP** 菜单结构 **BOP menu structure**

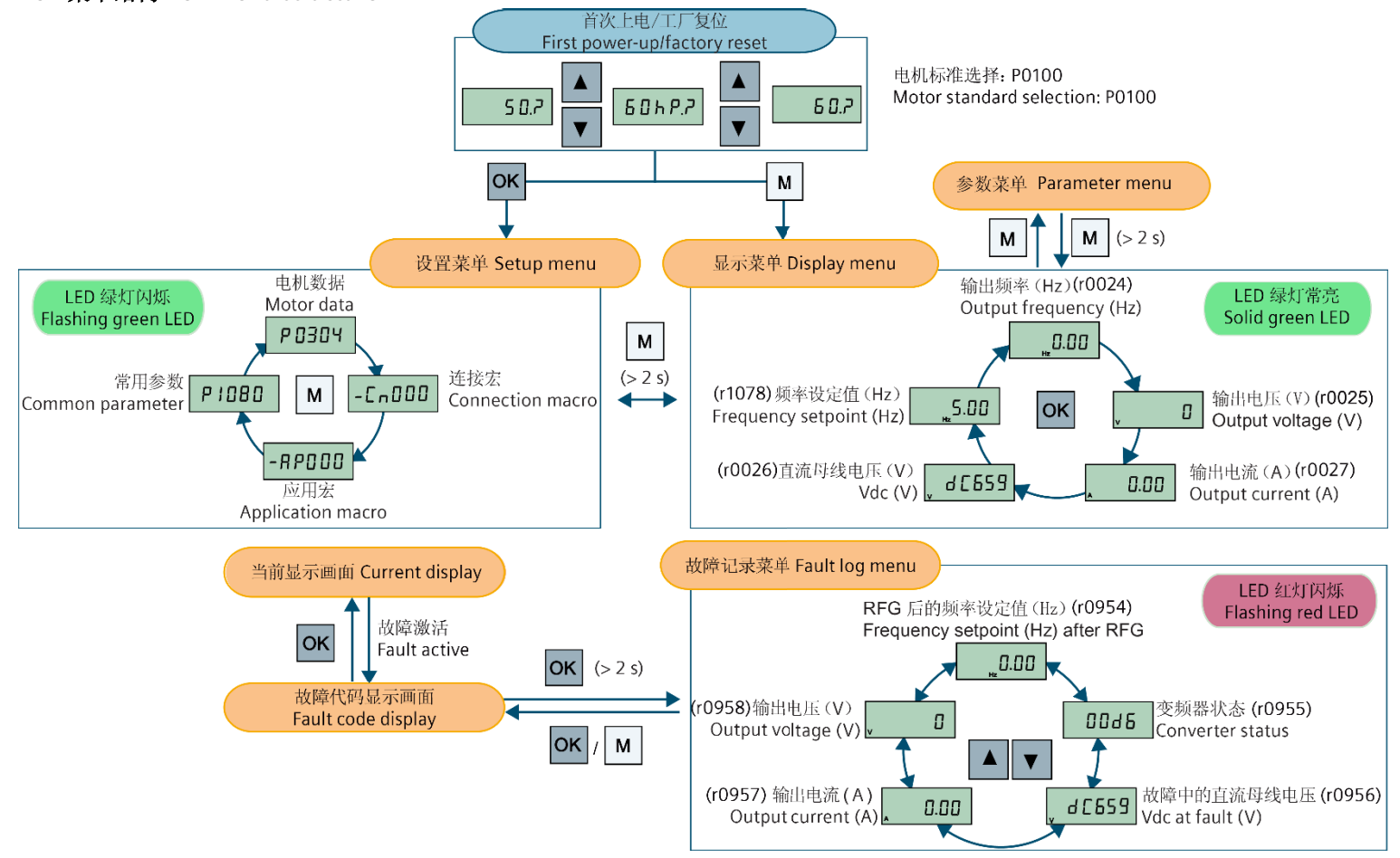

The figure to the right provides a general wiring method for all connection macros in the PNP mode. Both PNP and NPN can be realized with the same parameters. You can switch to the NPN mode by connecting the digital input common (DIC) to 24 V. The signal functions of I/O terminals in different macros may vary except for analog output (AO1),digital output 1 (DO1), anddigital output 2 (DO2). For moredetailed signal differences, seethe following table.

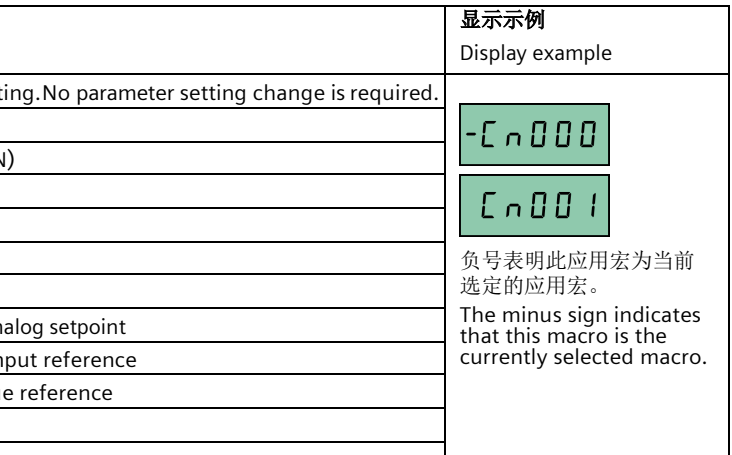

PNP:  $0 \sim 20$  mA =  $0 \sim 50/60$  Hz

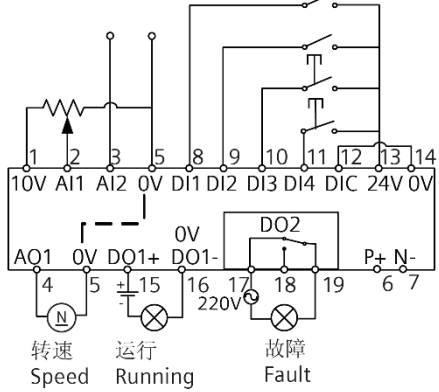

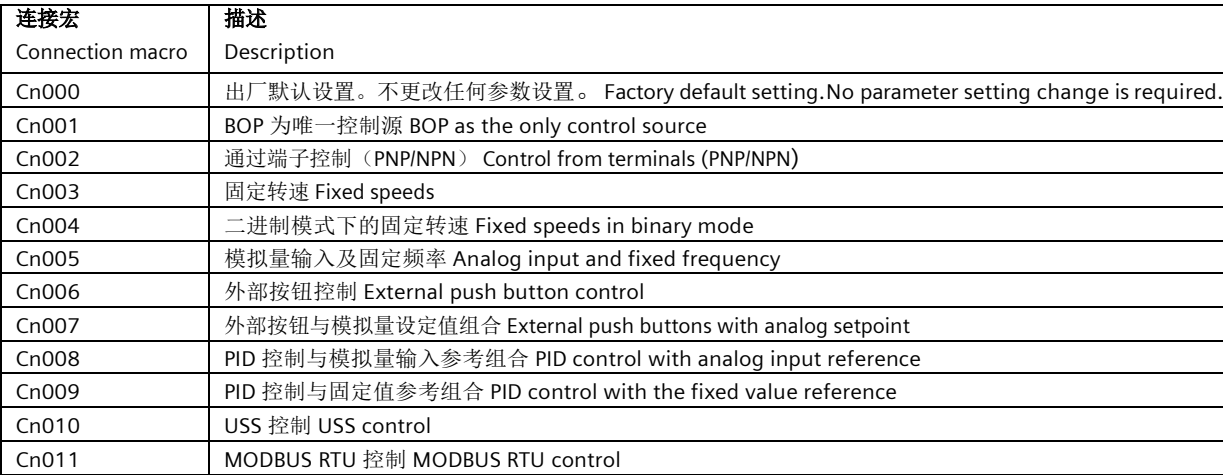

# 连接宏接线示意图 **Wiring diagram of connection macros**

# 连接宏中的 **I/O** 信号的功能解释 **Function description of I/O signals in different connection macros**

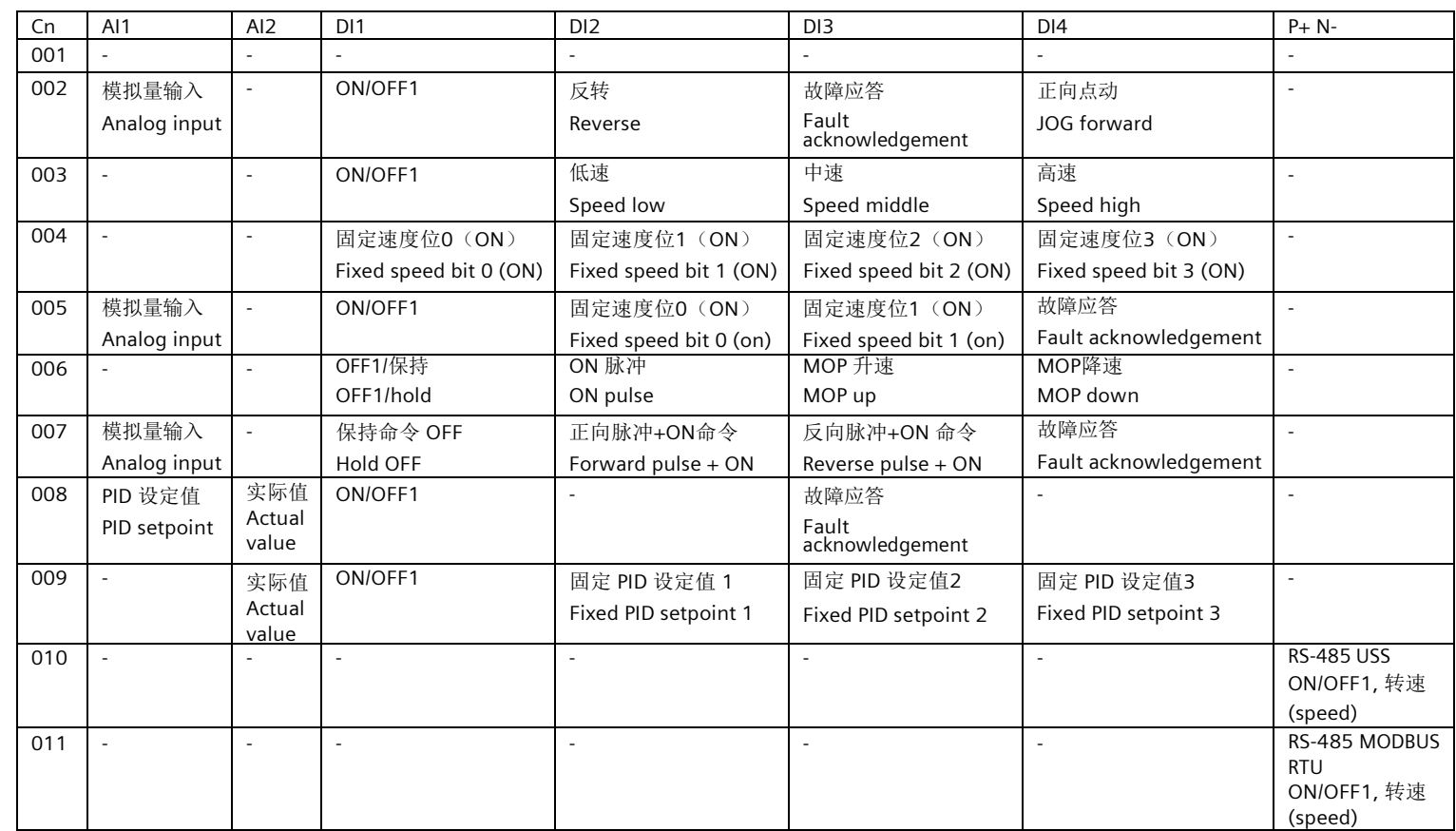

版权所有2017,西门子数控(南京)有限公司 Copyright 2017 © Siemens Numerical Control Ltd., Nanjing A5E43026026-006

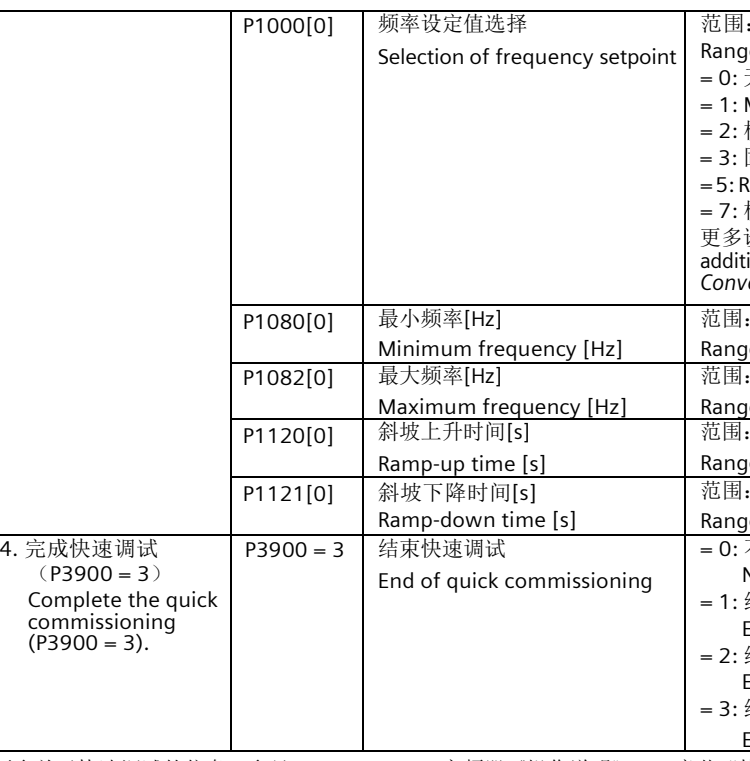

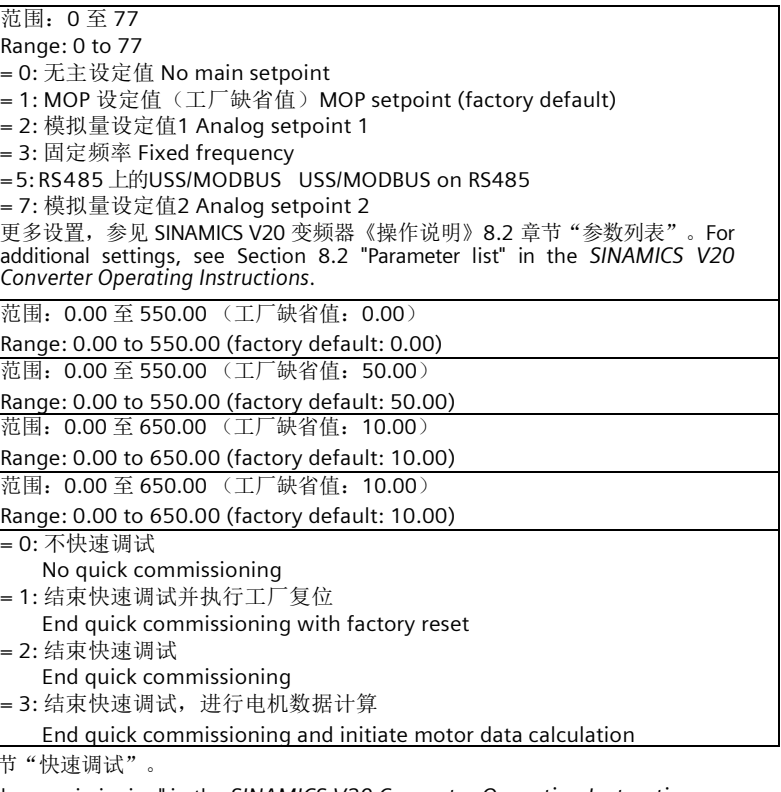

most frequently used parameters) access to more parameters)

arameter (converter display).

ere by default.

0 Self-cooled: Shaft mounted fan attached motor (IC410 or IC411) -cooled: Separately powered cooling fan (IC416)

1 全部参数设置 Complete parameterization

1 | 禁止反向 Reverse direction inhibited

动选择命令/设定值源)时的正/反向点动命令源。

G right/left when P0719 = 0 (auto selection of command/setpoint source).

更多关于快速调试的信息, 参见SINAMICS V20 变频器《操作说明》5.5 章节"快 For more information about the quick commissioning, see Section 5.5 "Quick commissioning" in the *SINAMICS V20 Converter Operating Instructions.*

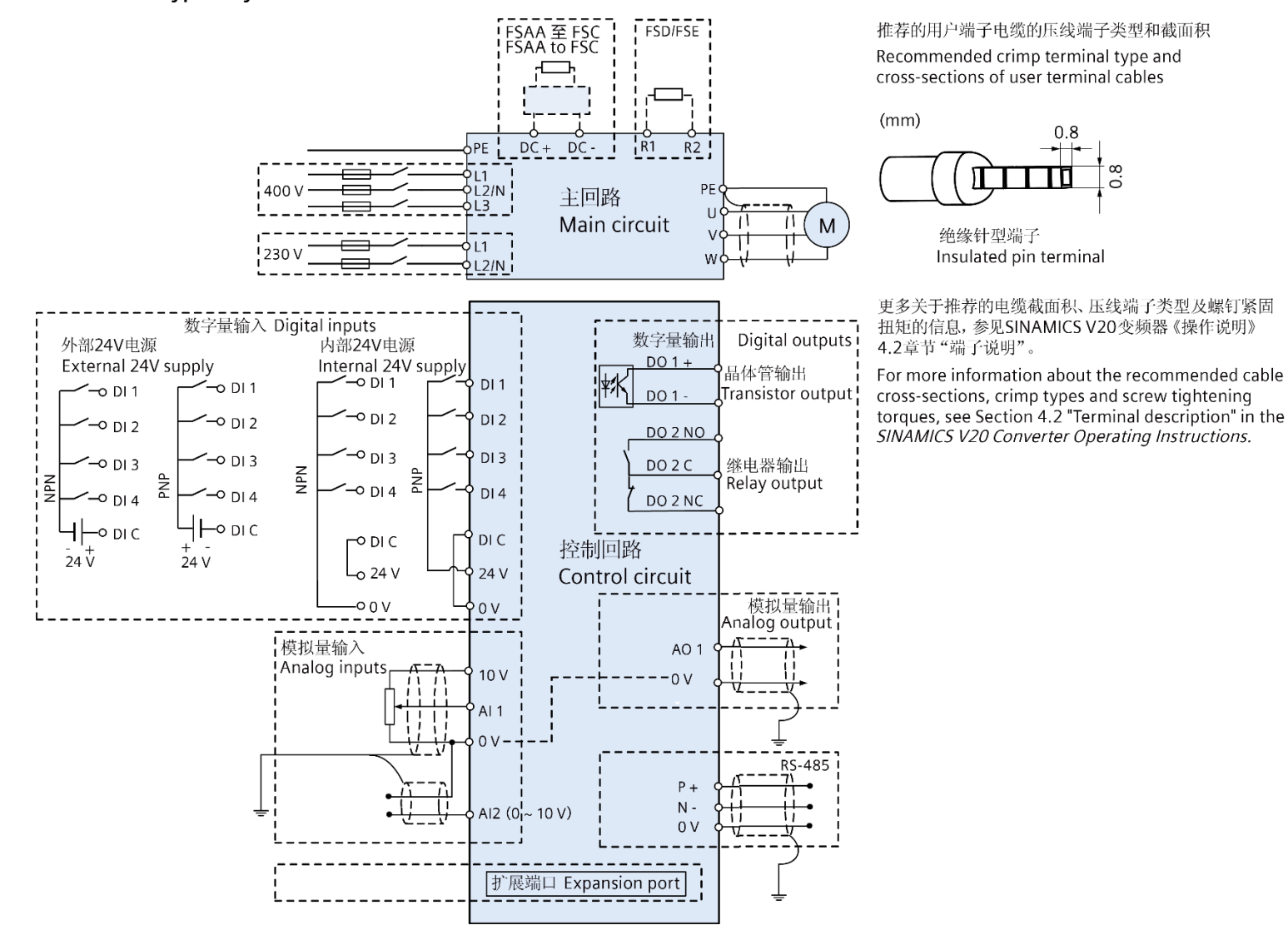

#### 参数列表 **Parameters list**

#### 快速调试参数 **Quick commissioning parameters**

#### 其他变频器及电机特性参数 **Other converter and motor feature parameters**

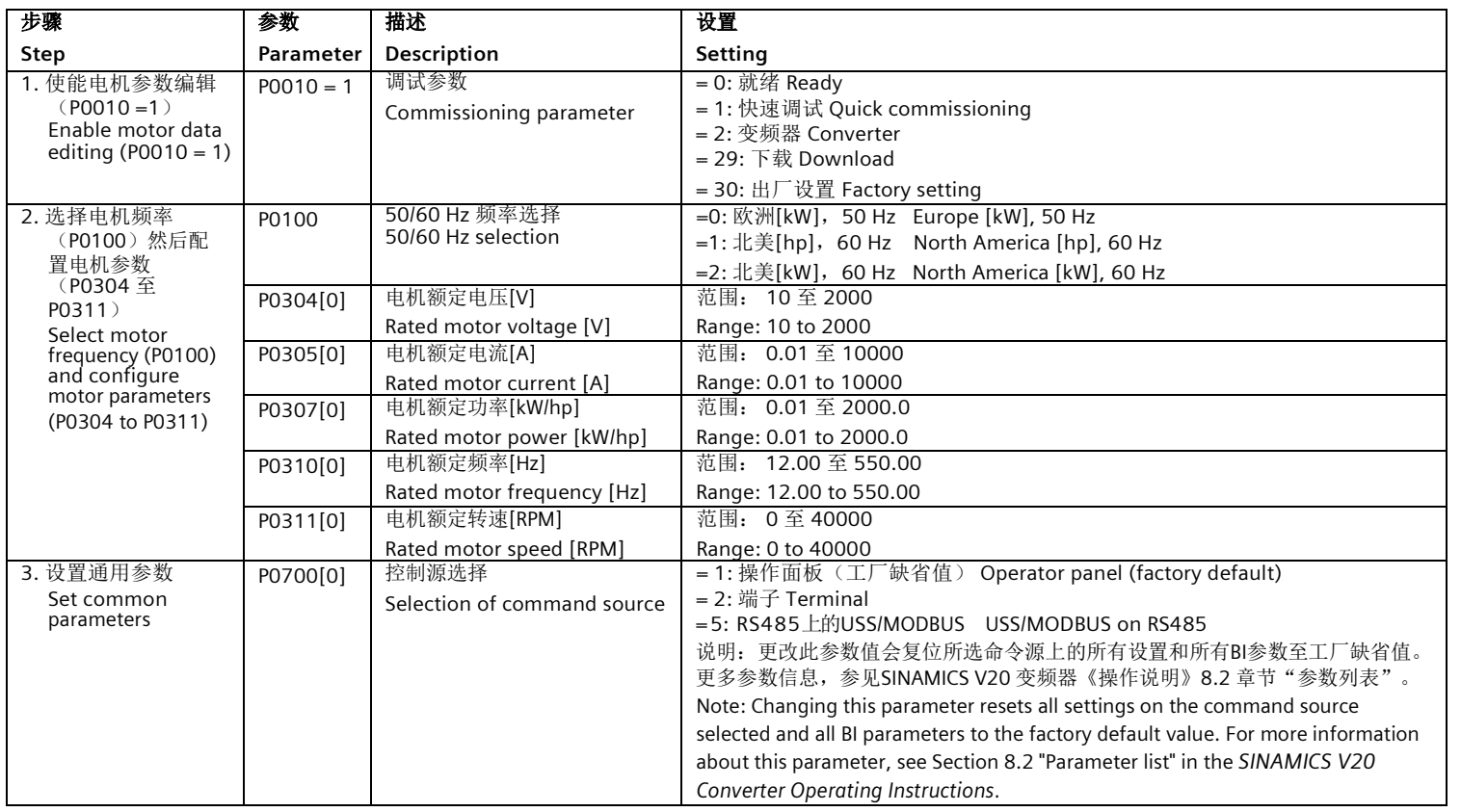

(电机额定电流)相关。更多参数信息,参见SINAMICS V20 变频器《操作说 |表" 。The three parameters are relative to P0305 (rated motor current). about the parameters, see Section 8.2 "Parameter list" in the *SINAMICS V20 Converter Operating Instructions*.

2 |静止时识别所有参数 Identification of all parameters in standstill

ether to have menus with no text or menus with some text on the BOP. 1 带部分文本的菜单显示 Menus with some text

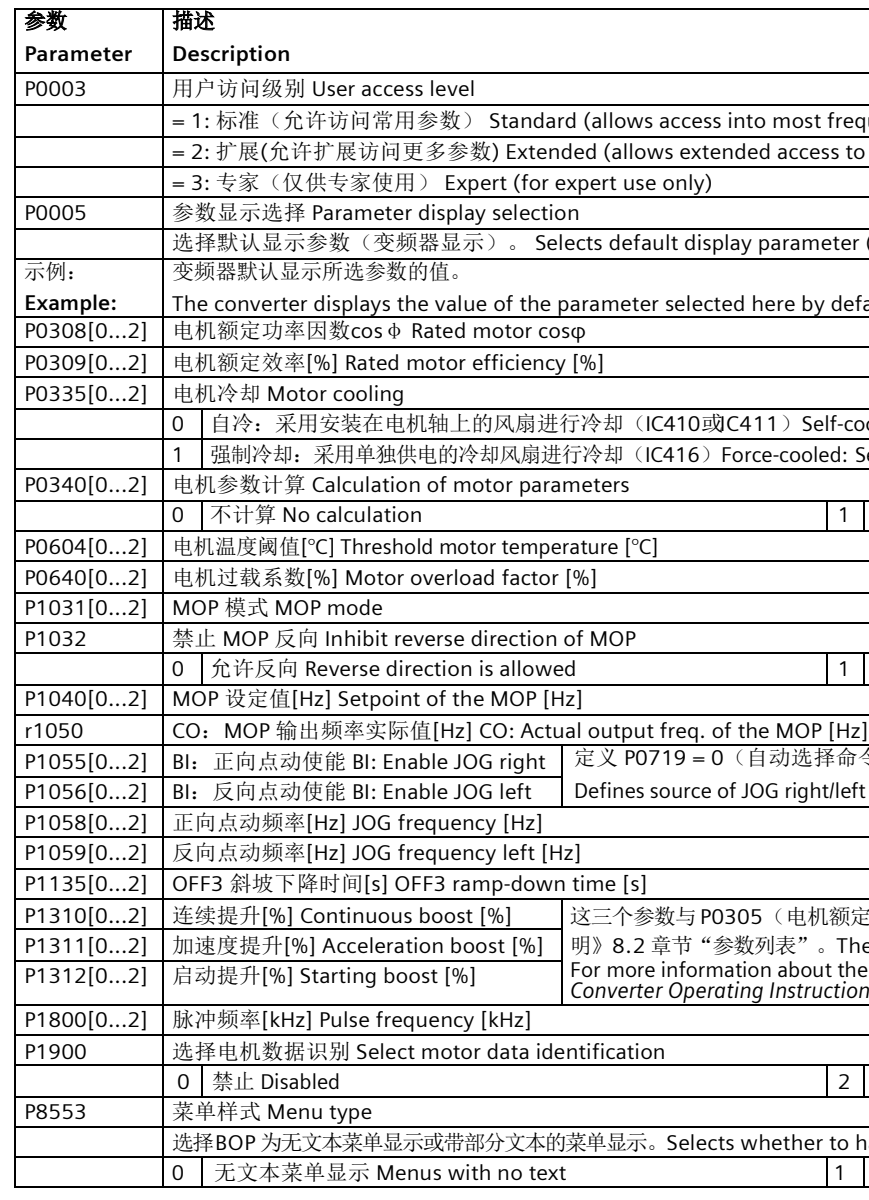

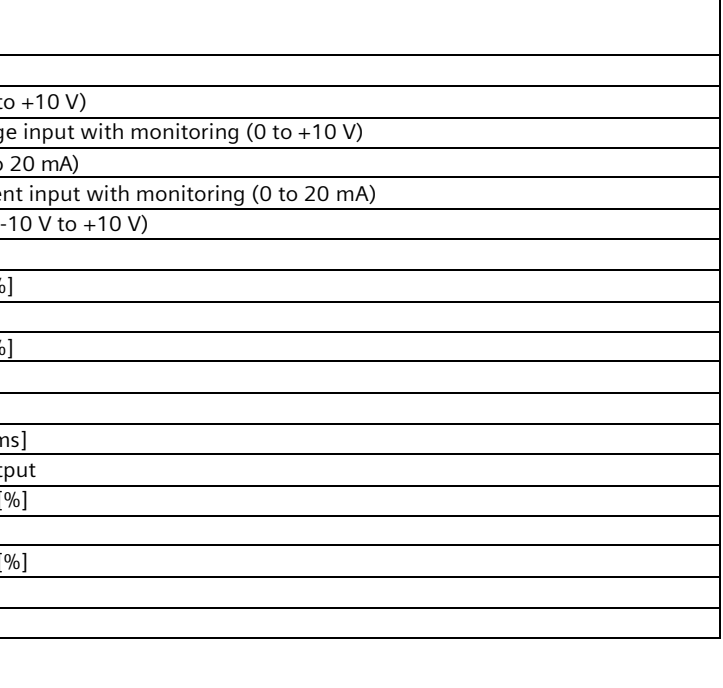

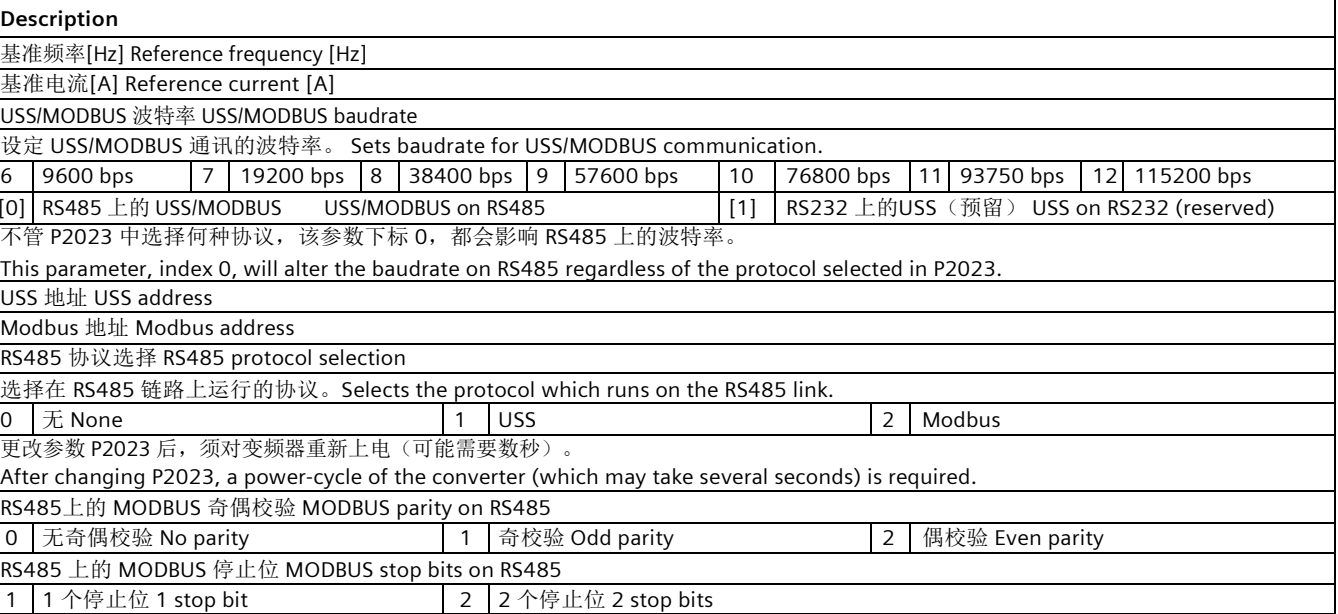

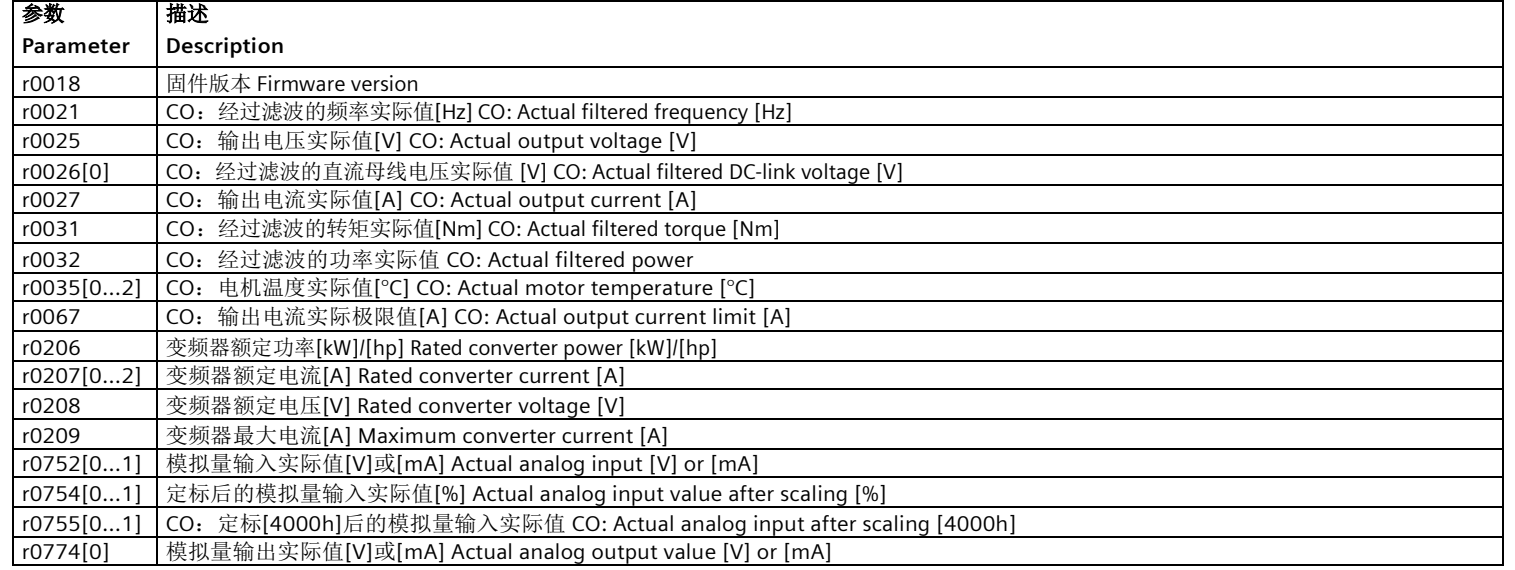

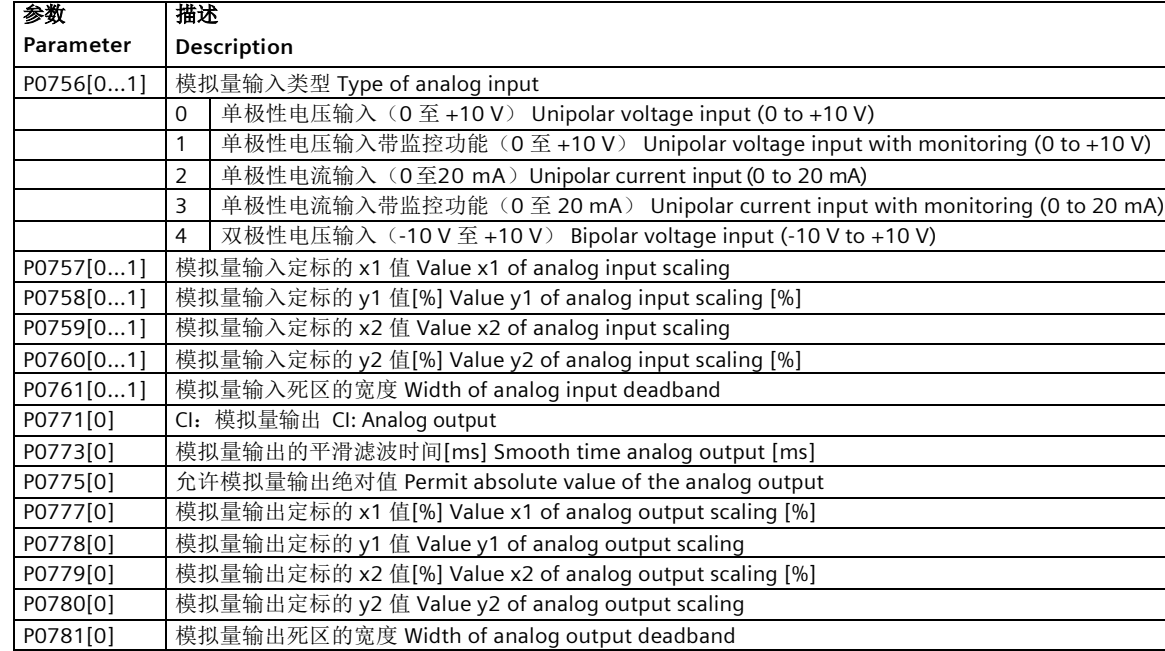

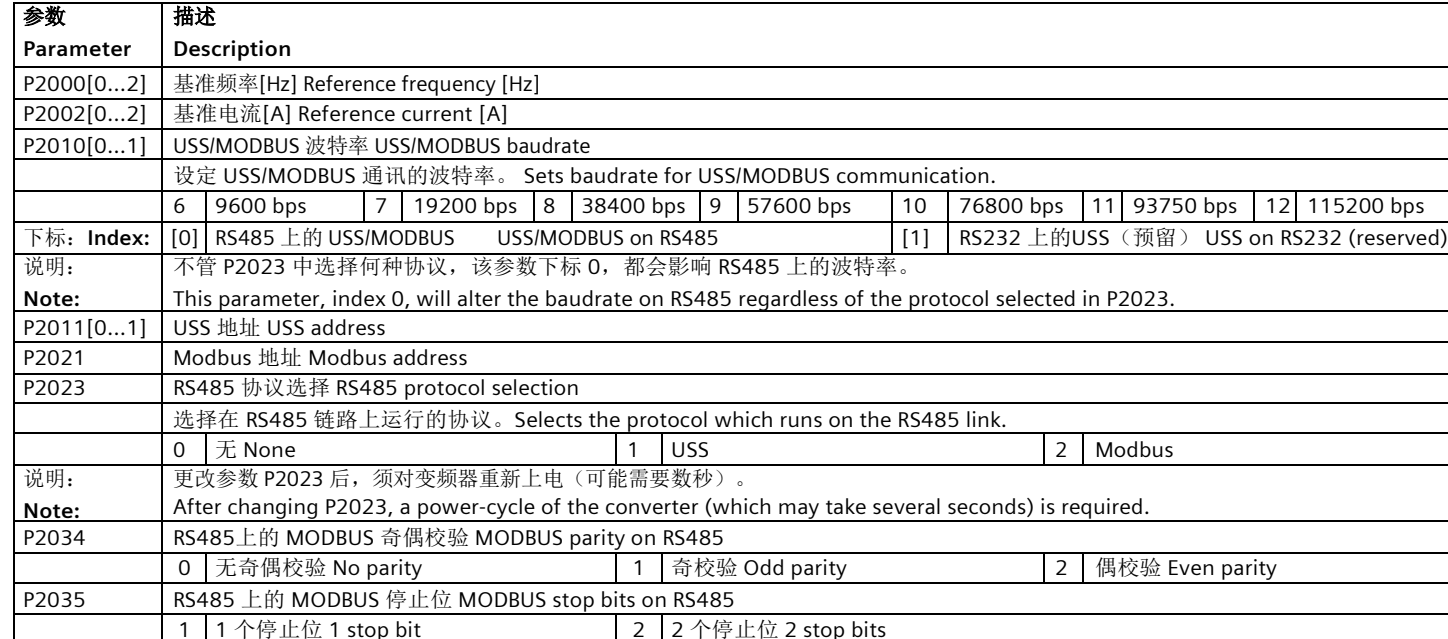

### 变频器及电机监视参数 **Converter and motor monitoring parameters**

### **I/O** 命令**/**二进制**I/O** 参数 **I/O commands/binary I/O parameters**

### 模拟量输入和输出参数 **Analog input and output parameters**

### 通讯参数 **Communication parameters**

### 故障**/**报警**/**监控参数 **Faults/warning/monitoring parameters**

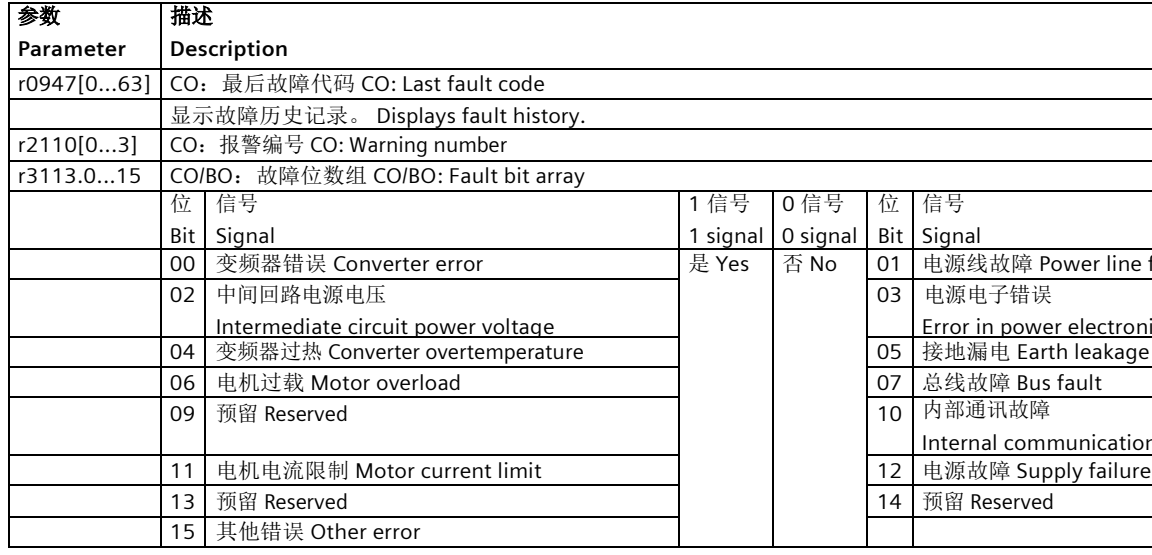

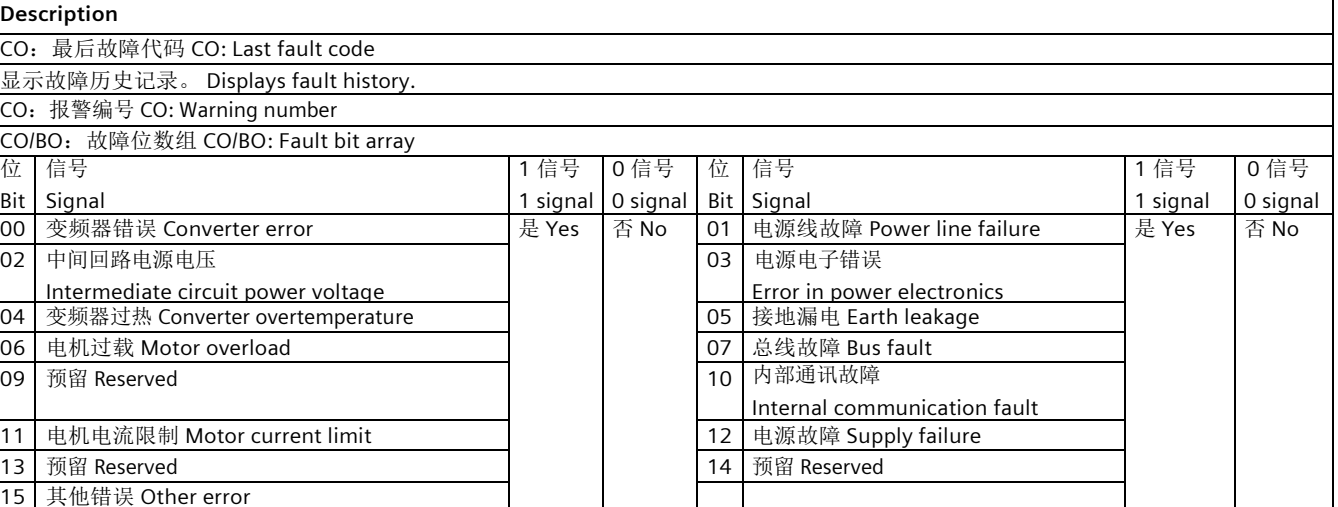

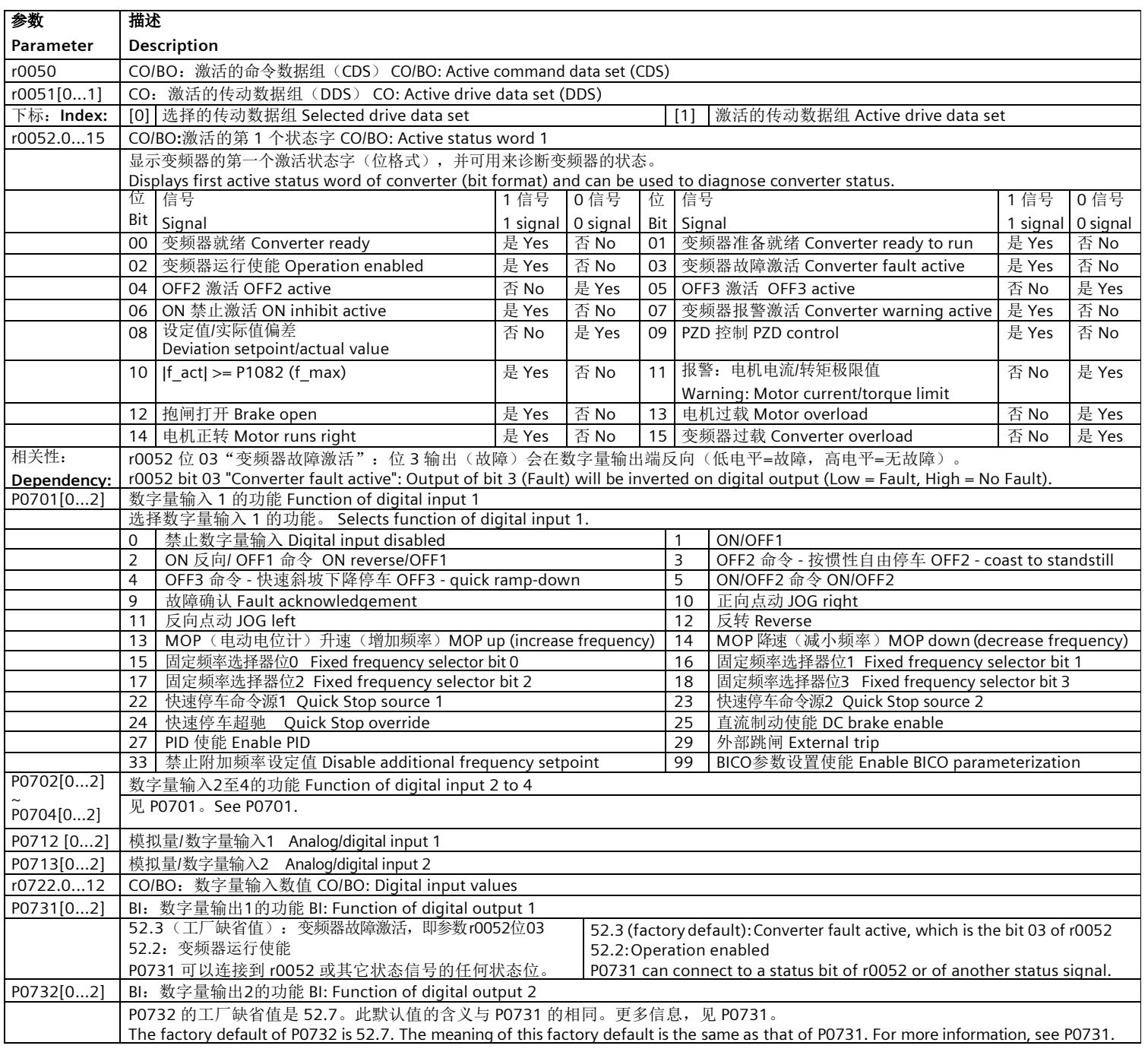

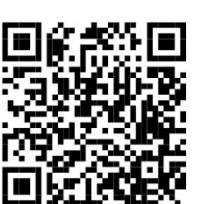

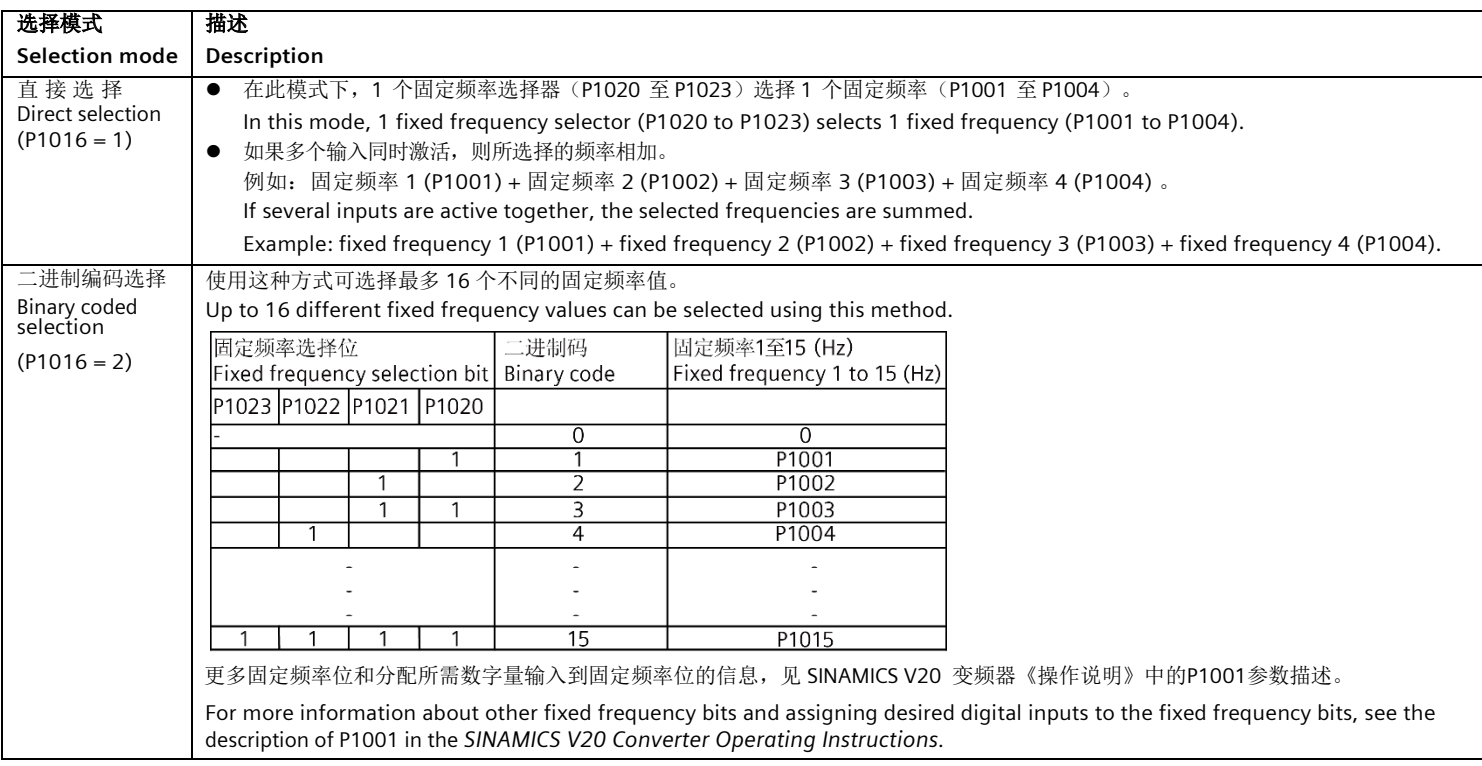

#### 你可以使用r1024(固定频率实际值)查看所选固定频率的总和。

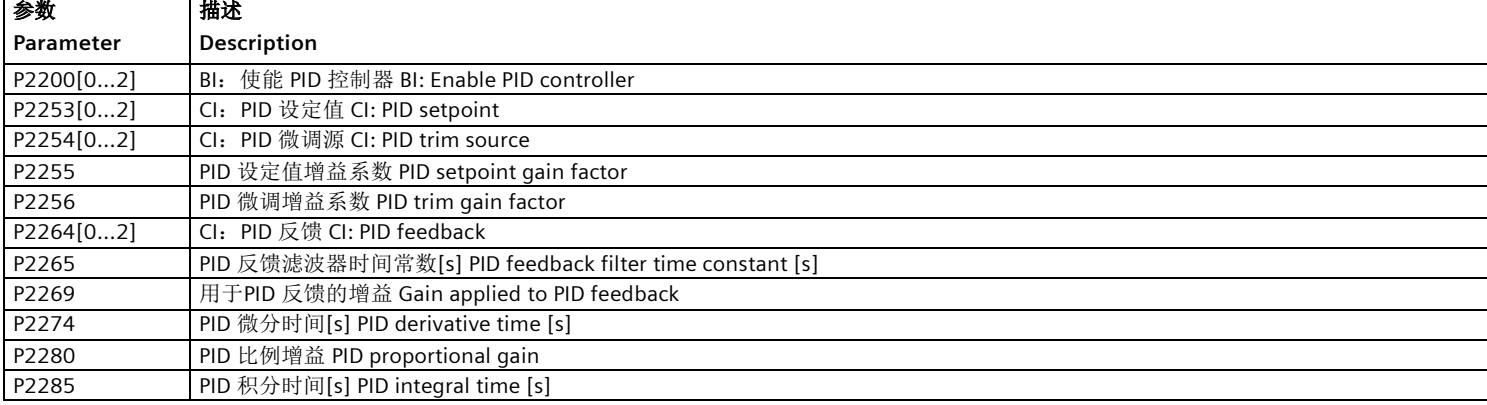

#### **PID** 控制参数 **PID control parameters**

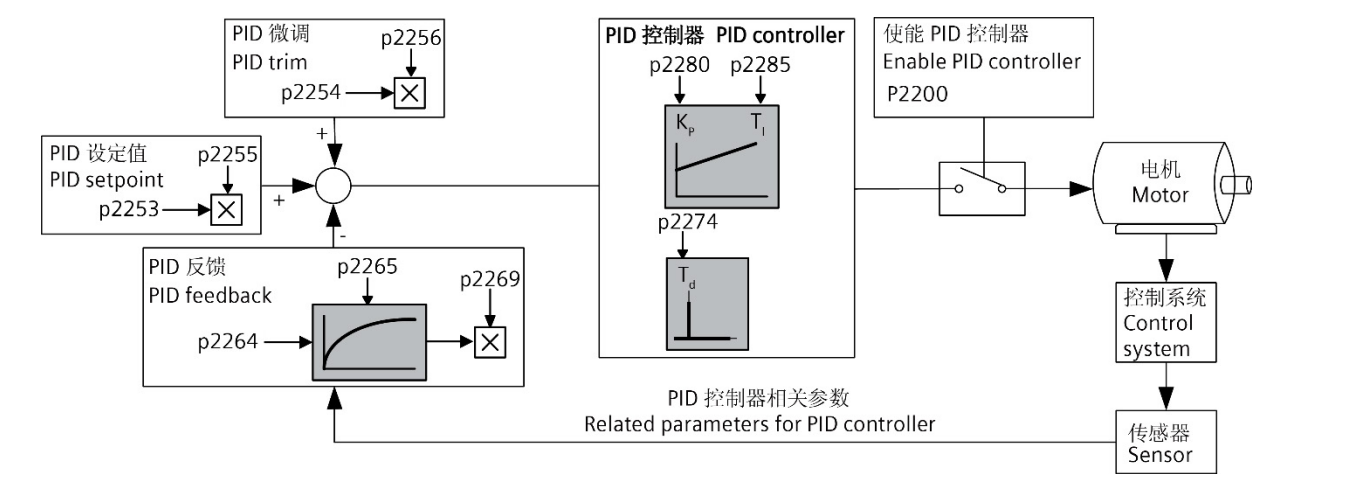

#### 固定频率参数 **Fixed frequency parameters**

You can use r1024 (actual fixed frequency) to view the sum of the selected fixed frequencies.

# 功率损耗数据符合欧盟生态设计法规 **2019/1781**以及**IEC 61800-9-2**

我们产品的相关功率损耗数据请访问网址:

<https://support.industry.siemens.com/cs/ww/en/view/94059311>

**Data regarding the power loss in accordance with Ecodesign Regulation (EU) 2019/1781 and IEC 61800-9-2** 

You can find data regarding power loss of our products on the Internet:

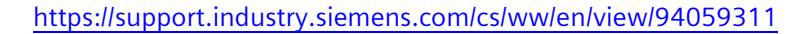

# 命令数据组和传动数据组参数 **CDS and DDS parameters**

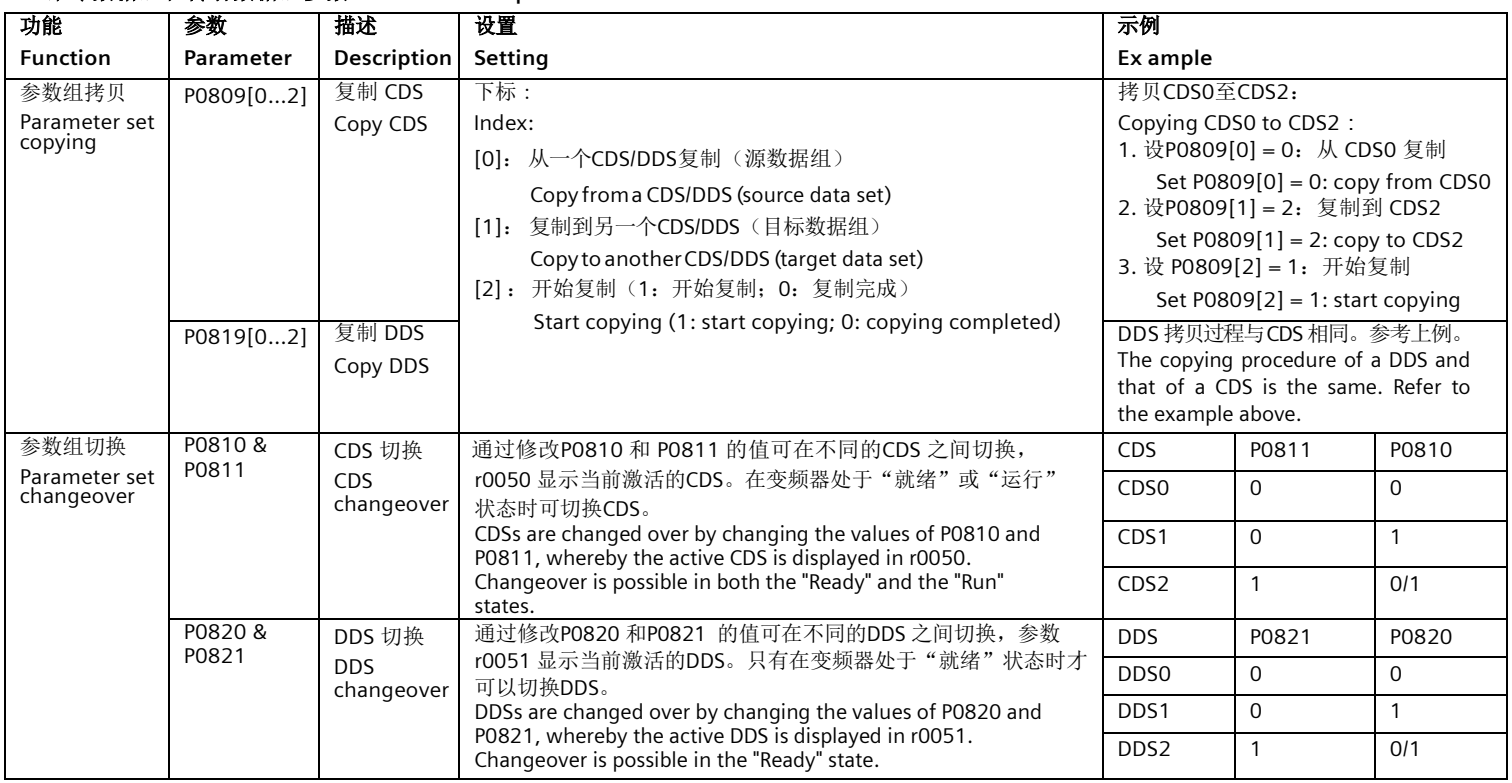

# 故障与报警 **Faults and alarms**

#### **● 故障列表 Fault list**

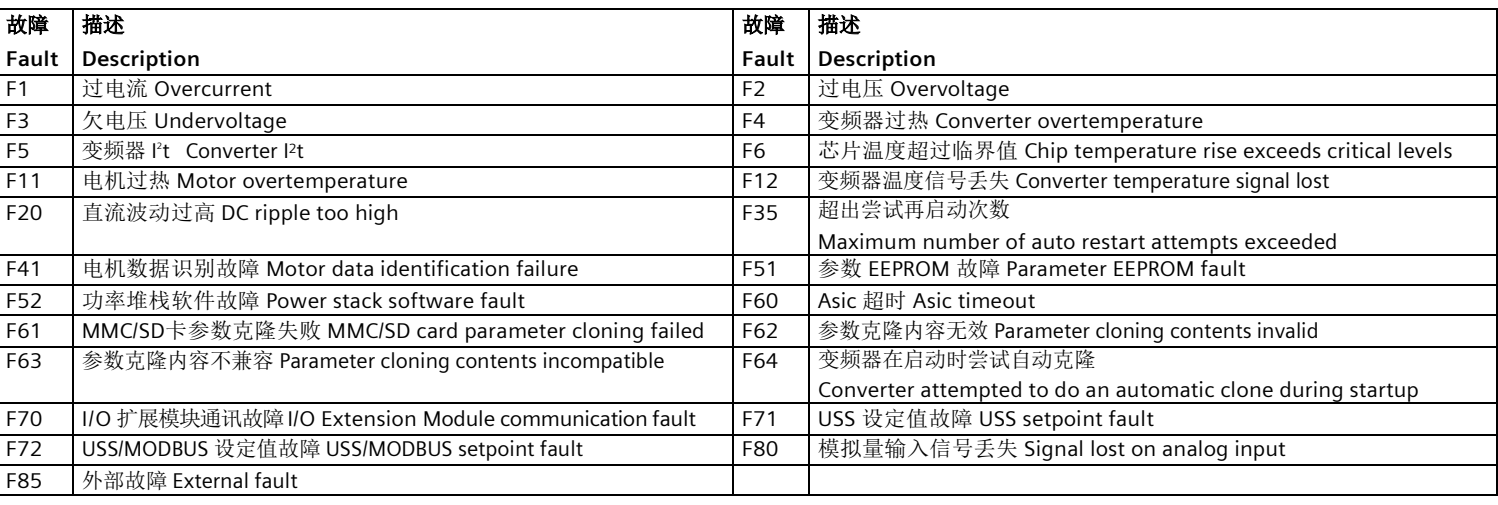

#### ● 报警列表 Alarm list

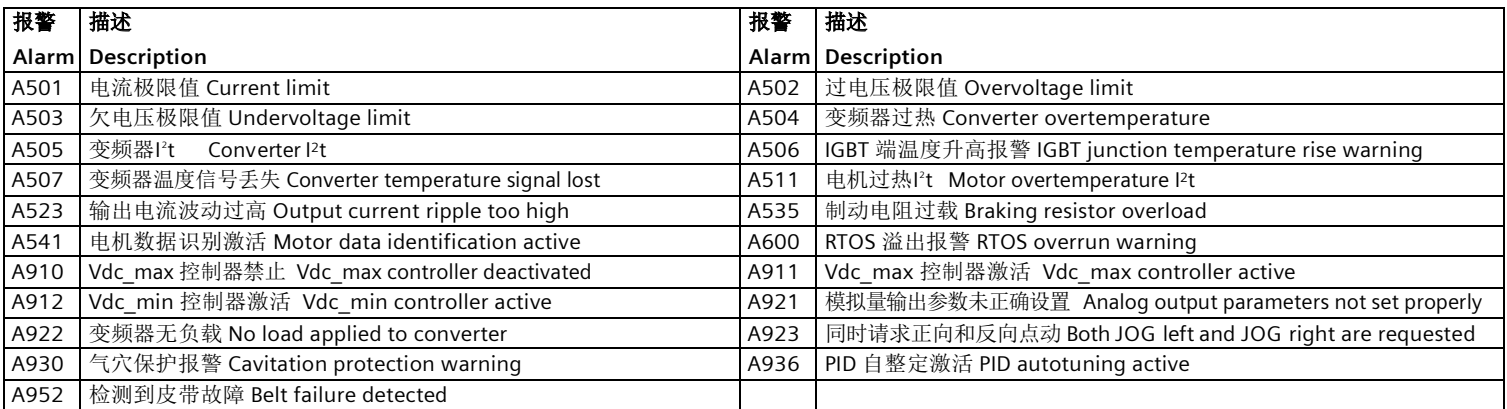